### INTERNET BANKING ONLY

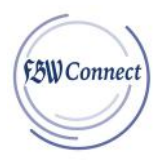

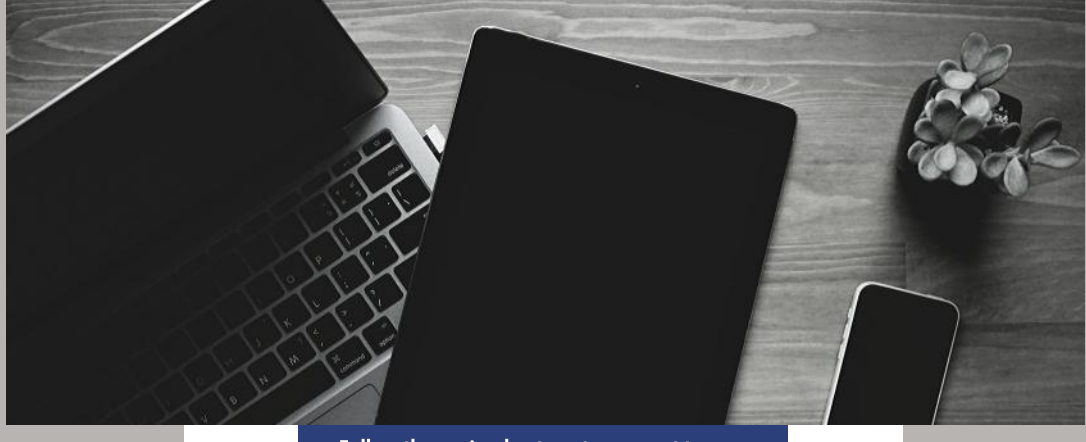

Follow these simple steps to connect to your money today!

# Internet Banking Only Users

## **First Time Log In to FBW Connect:**

#### **STEP ONE:**

Visit www.fbwbank.com and go to the new login section titled "Personal" (NOTE: If you have bookmarked the login screen, you will need to save the new login link)

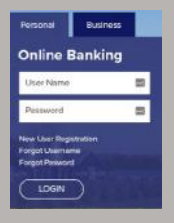

#### **STEP TWO:**

Enter your user name and password

#### **STEP THREE:**

Verify your information by entering the following information: Last 4 of SSN and Date of Birth **STEP FOUR:**

Once verified, enter a new password

#### **YOU ARE NOW READY TO USE FBW CONNECT!**